## 教师操作手册

教师通过平台可以查看以下模块详情:【学习进度】、【作业考试】、 【见面课】、【课程问答】、【成绩管理】、【学籍管理】、我的题库】、 【课程资料】等事宜

## 一、登陆、

电脑登录 www.zhihuishu.com,输入账号名称和密码,登录之后点击【查看共享课】

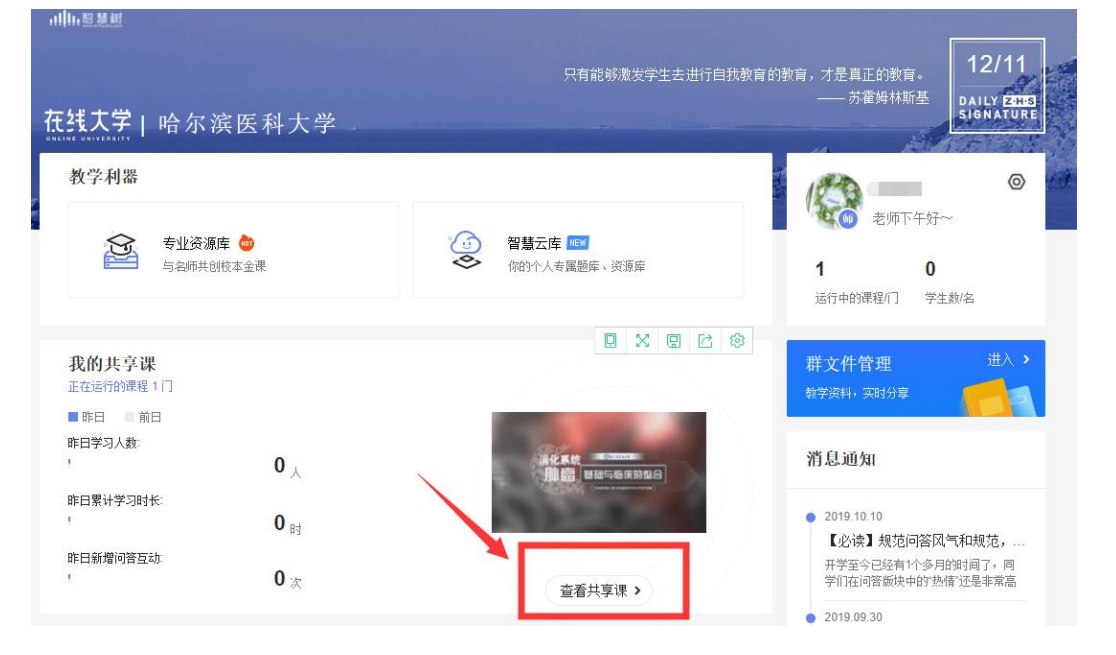

## 二、确认身份找到课程、

确认左上角【教师端】,"我的课程"里显示本课,点击课程图片可以观看课程视频。

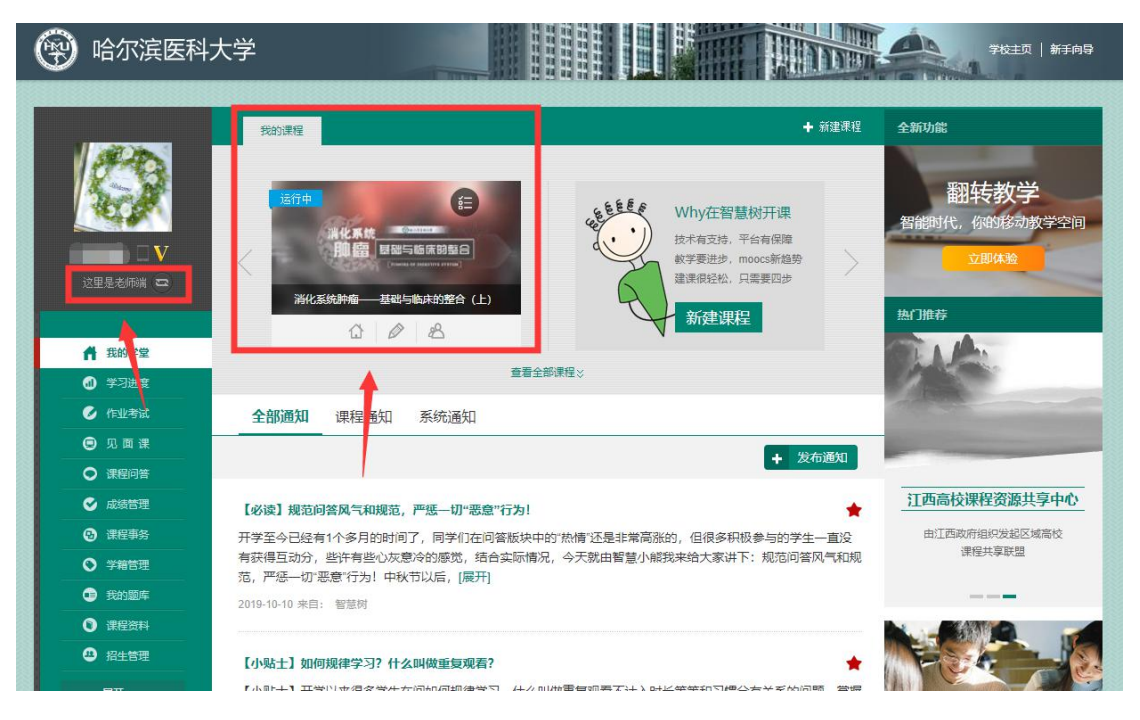

## 三、应用左侧菜单栏查看信息,管理学生。(这里仅说明几个常用功能)

1、点击左侧菜单栏【在线学堂】点击右侧"发布通知"按钮可以编辑发布课程通知。

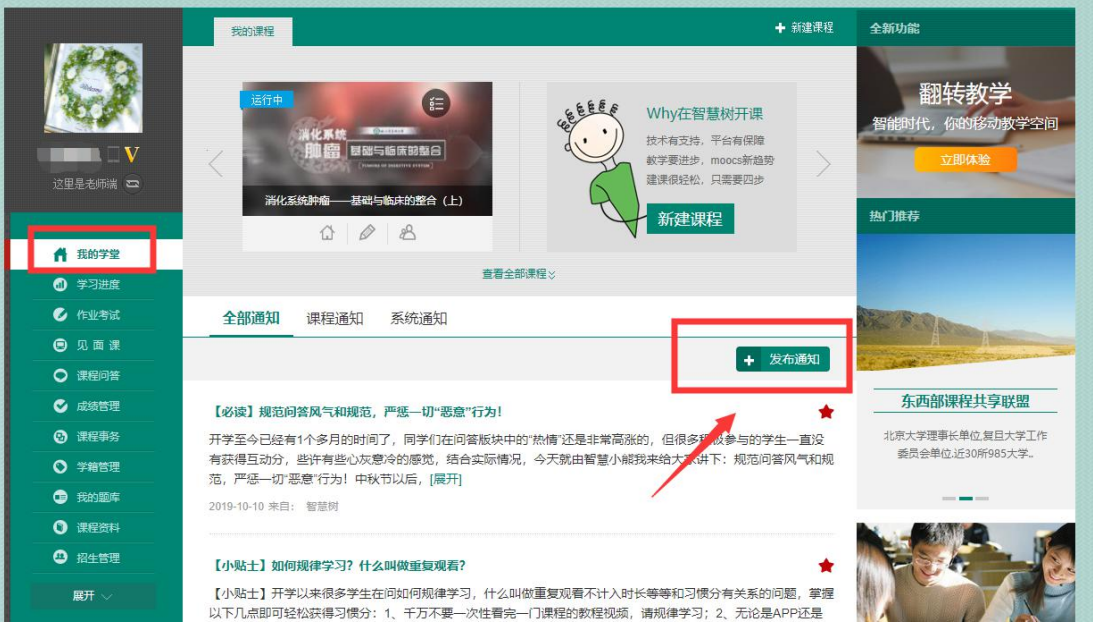

2、点击左侧菜单栏【学习进度】可以查看学生学习情况,可以点击【督促】按钮进行督促 学习。

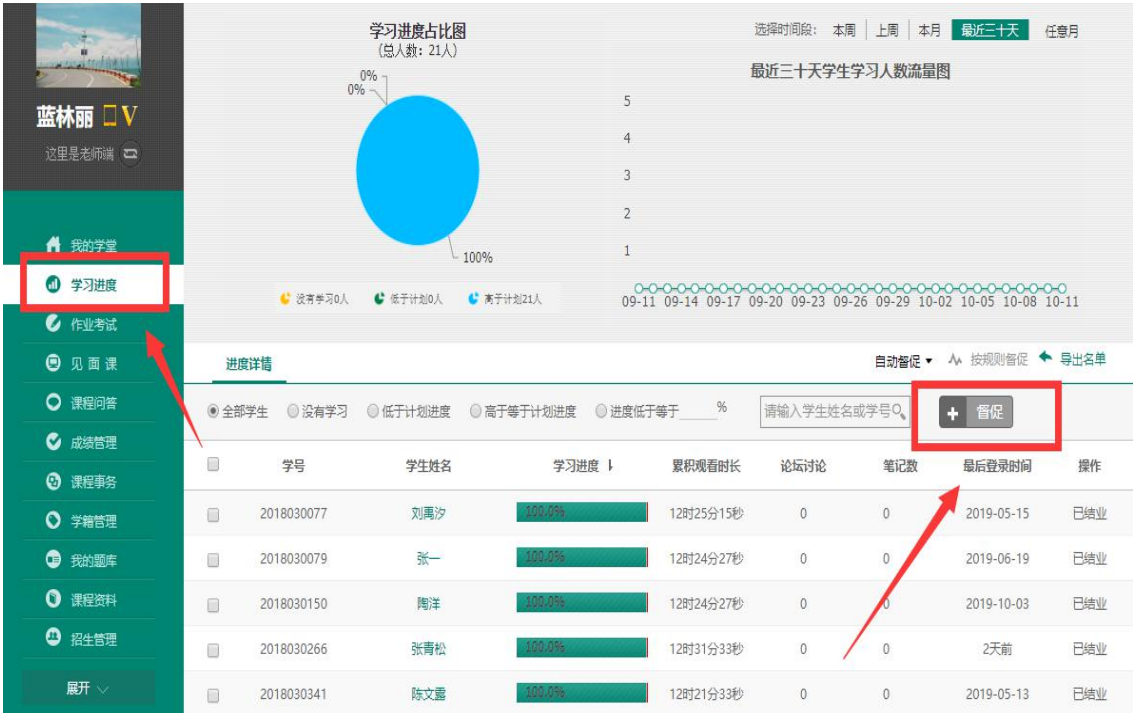

3、点击左侧菜单栏【作业考试】可以查看学生章测试,期末考试提交情况并导出成绩单。

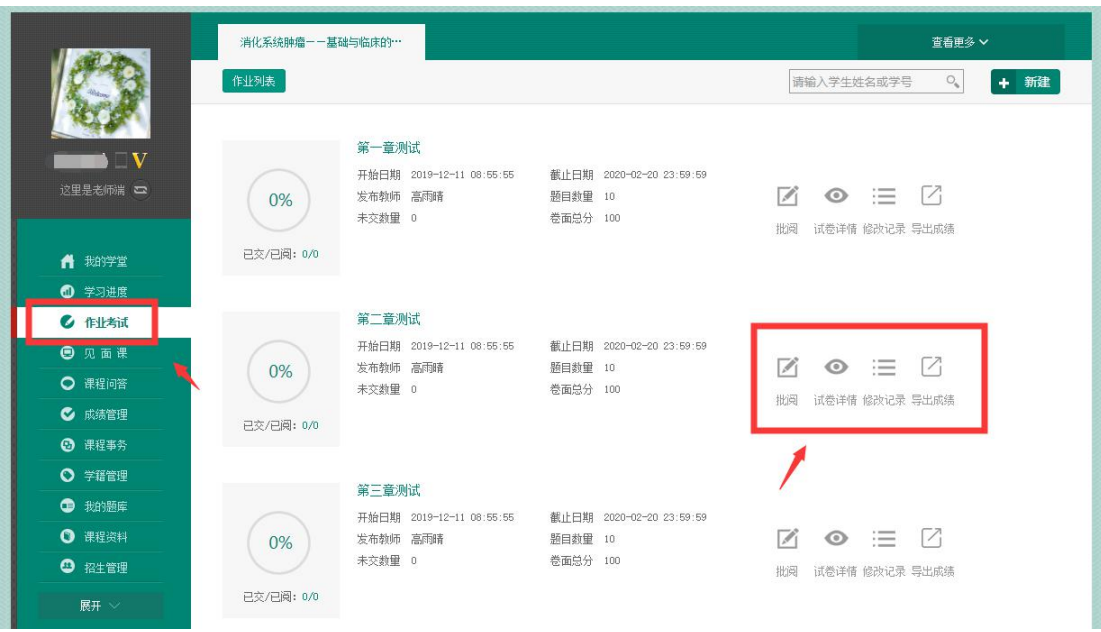

4、点击【课程问答】可以与所有选课学生互动,老师可以"发布话题",可以查看同学们提 出的最热、最新、精华的问答详情。

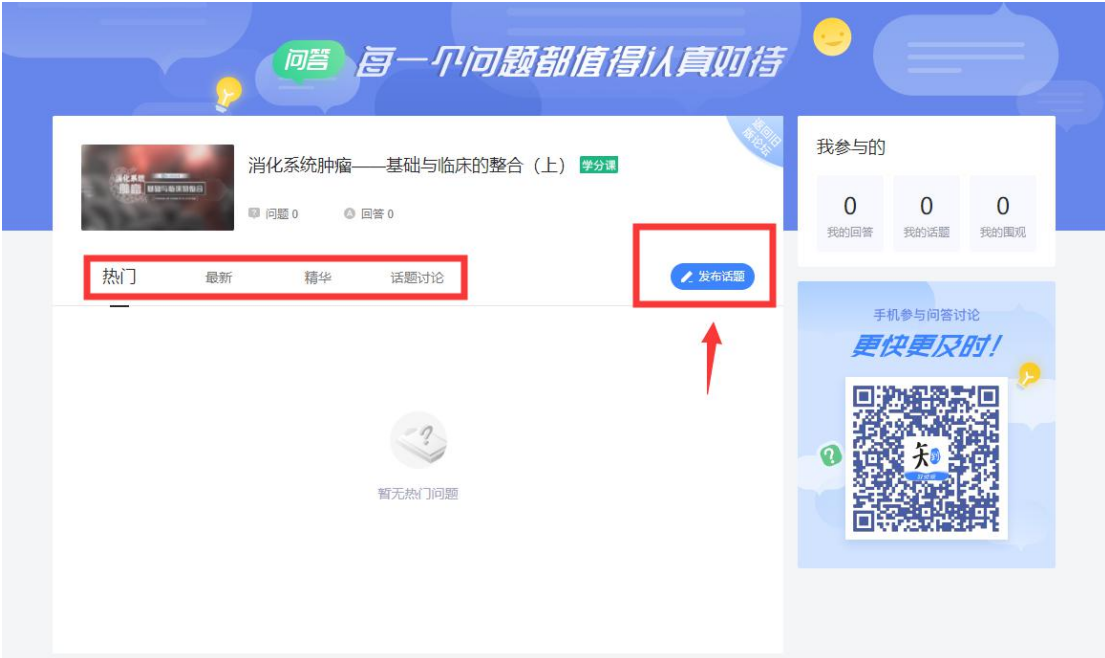

5、点击【学籍管理】通过筛选"学校""班级"可以查看全体学生登录报到情况。还可以导 出相关数据。

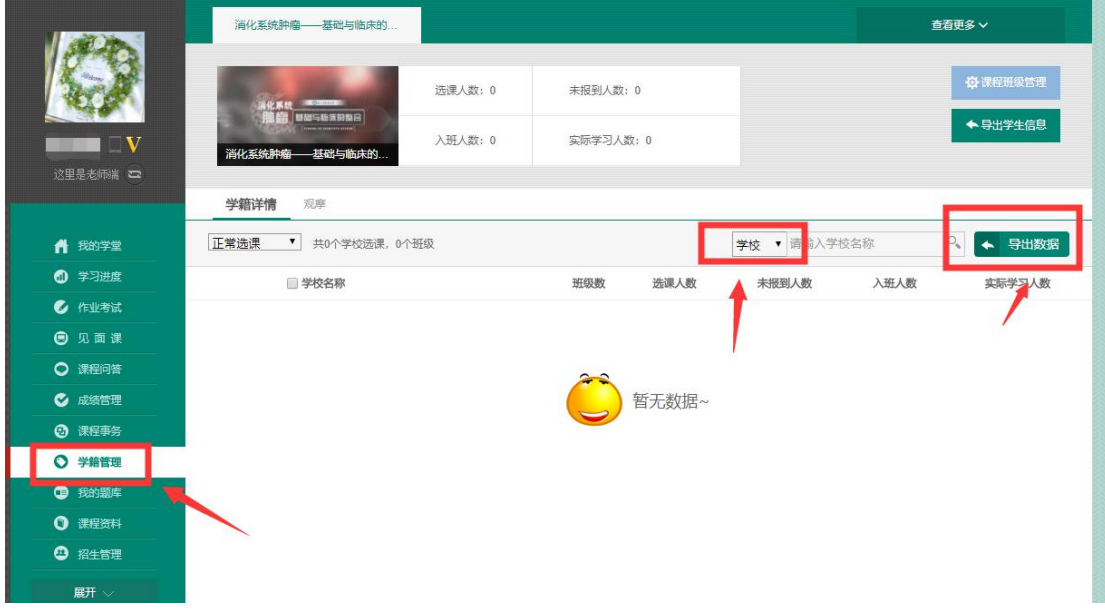